# De software installeren

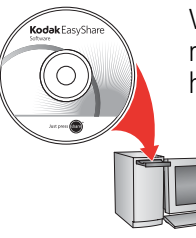

Voordat u kabels gaat aansluiten, dient u de bij uw camera meegeleverde software te installeren. Volg de instructies op het scherm.

Ga na het installeren van de software verder met deze handleiding.

Ga voor handleidingen in de Scandinavische en Baltische talen naar kodak.com/go/nordic\_guides.

#### <span id="page-0-0"></span>2 De batterijen plaatsen

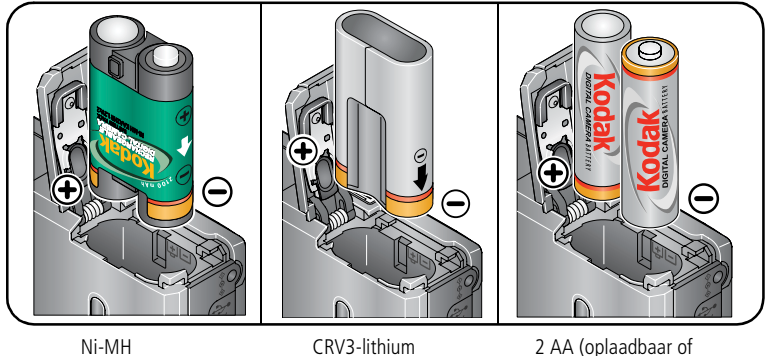

(oplaadbaar)

(niet-oplaadbaar)

niet-oplaadbaar)

<span id="page-1-0"></span>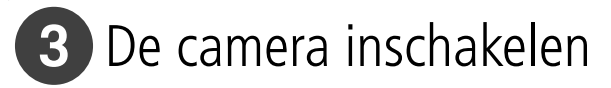

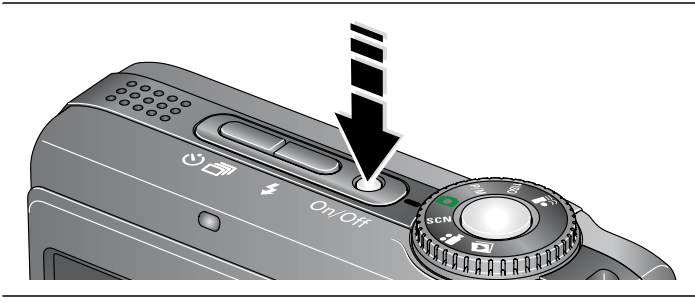

# De taal, datum en tijd instellen

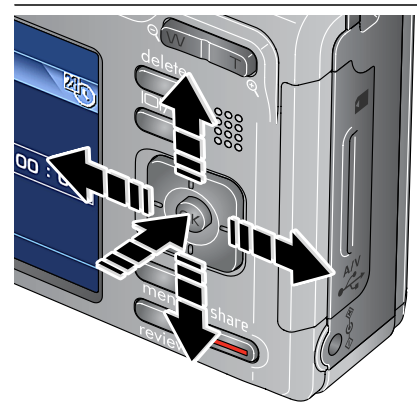

#### **Taal:**

 $\rightarrow \rightarrow \rightarrow \rightarrow$  om de instelling te wijzigen.

**OK** om de instelling te accepteren.

#### **Datum/tijd:**

- $\rightarrow \rightarrow \rightarrow \rightarrow$  om de instelling te wijzigen.
- om naar het vorige/volgende veld te gaan.
- **OK** om de instelling te accepteren.

# <span id="page-2-0"></span>Een foto/video maken

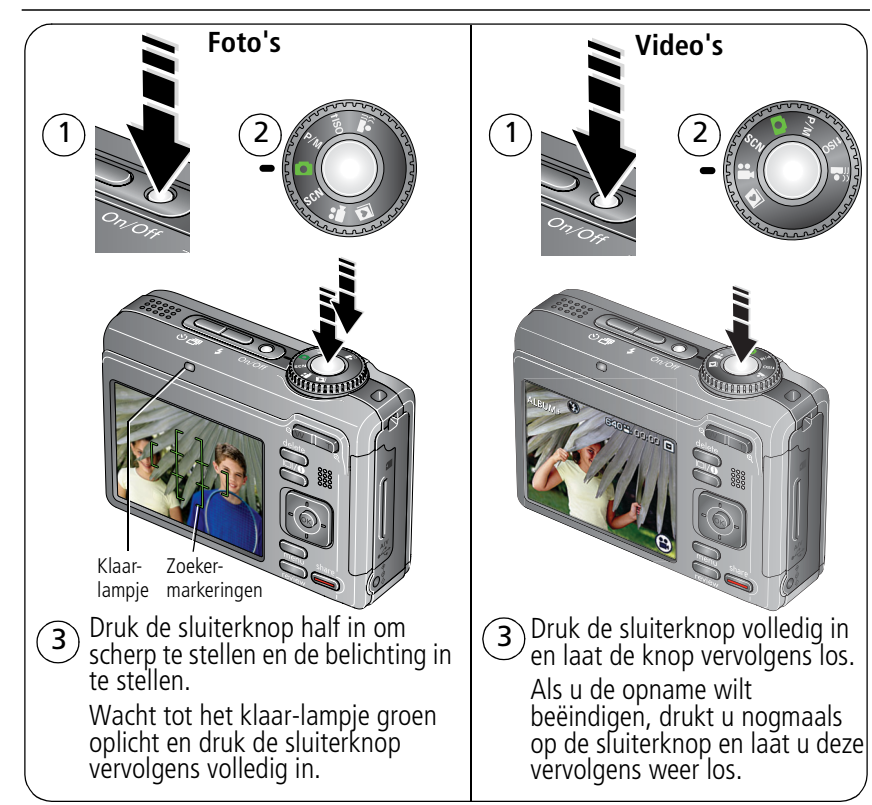

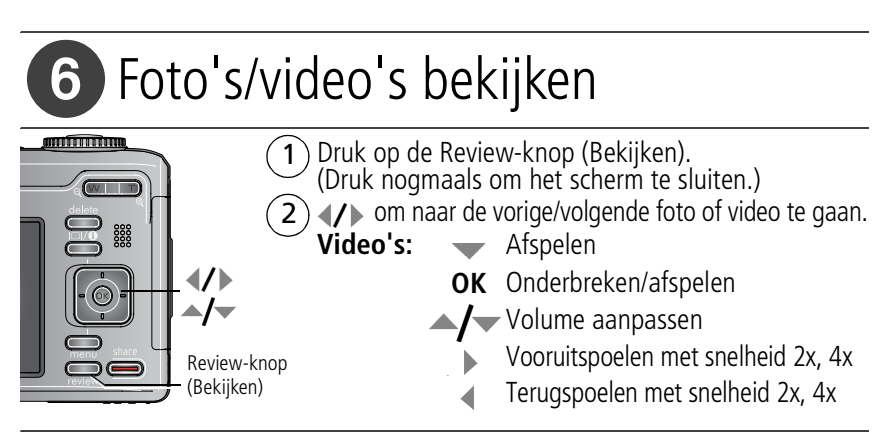

# **7** HD afspelen op uw televisie

Voor een echte HDTV-ervaring op uw televisie plaatst u uw camera op het optionele Kodak EasyShare-station voor HDTV. Ga naar www.kodak.com/go/hdtvdock

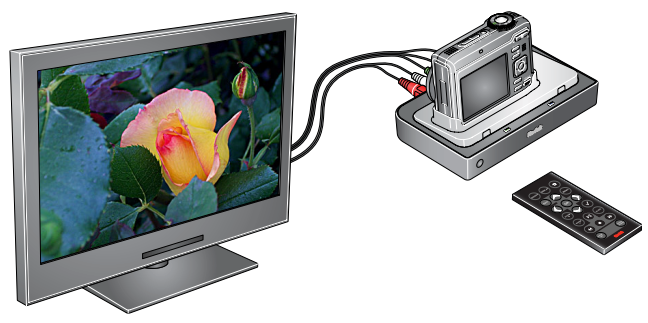

# <span id="page-4-0"></span>8 Foto's/video's overbrengen

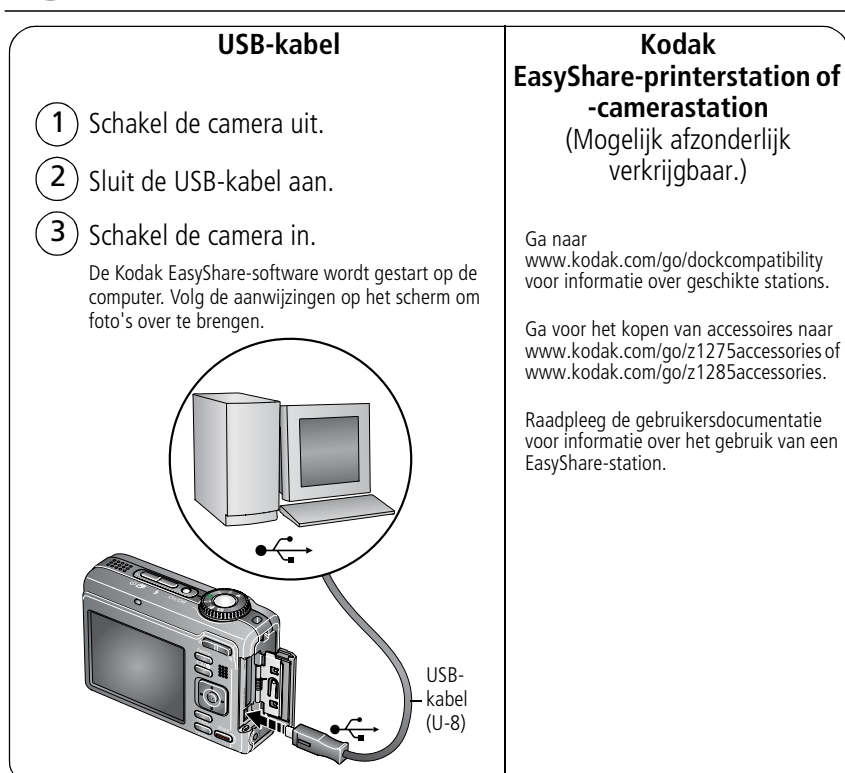

# **9** Meer informatie over uw camera

#### **Gefeliciteerd!**

U hebt:

- uw camera ingesteld
- foto's gemaakt
- foto's overgebracht naar de computer

#### **Meer informatie**

Lees ook de volgende pagina's van deze handleiding, zodat u de mooiste foto's kunt maken en delen!

#### **Ga naar www.kodak.com/go/z1275support of www.kodak.com/go/z1285support en www.kodak.com/go/easysharecenter voor:**

- de uitgebreide handleiding
- interactieve probleemoplossing en reparaties
- interactieve tutorials
- veelgestelde vragen
- downloads
- accessoires
- afdrukinformatie
- productregistratie

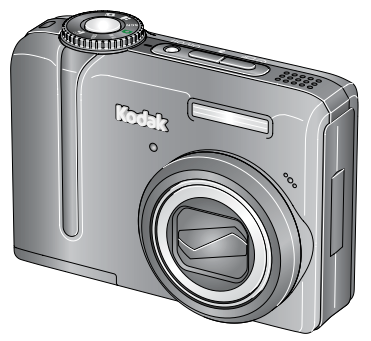

# Vooraanzicht

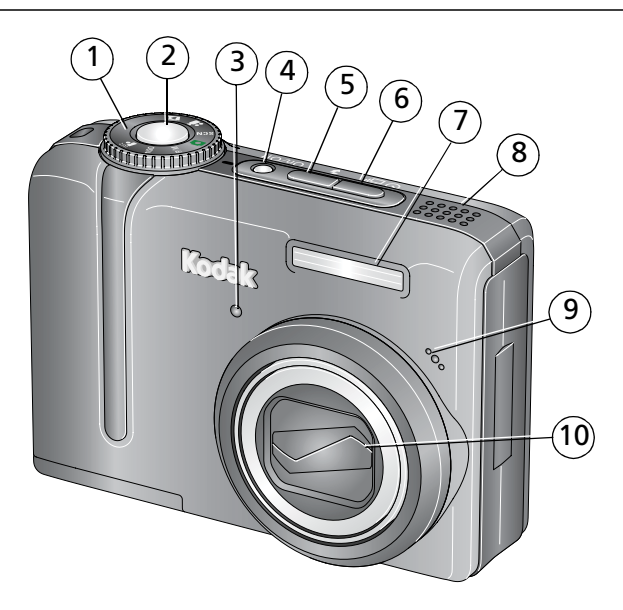

- 
- 2 Sluiterknop 7 Flitser
- 3 Zelfontspanner-/videolampje 8 Luidspreker
- 4 On/Off-knop (Aan-uit) 9 Microfoon
- 5 Flitserknop 10 Lens
- 1 Keuzeschakelaar 6 Zelfontspanner/burst-knop
	-
	-
	-
	-

# <span id="page-7-0"></span>Achteraanzicht

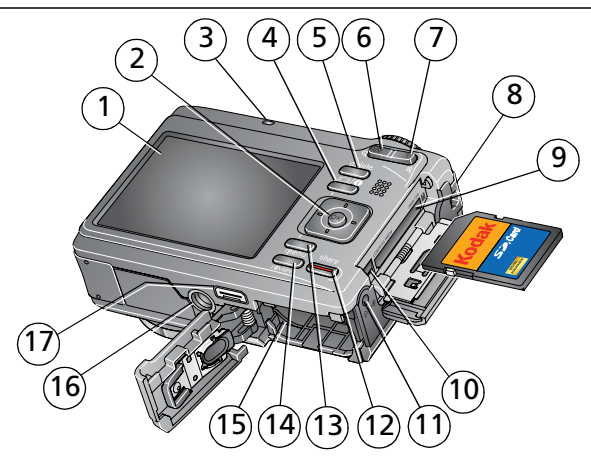

- 
- 
- 
- 4 Lcd-/infoknop 13 Menu-knop
- 
- 
- 
- 
- 9 Sleuf voor **optionele** SD/SDHC- of MMC-kaart
- 1 Lcd-scherm 10 USB, audio/video-uitgang
- 2 OK/ /  $\rightarrow$  **4/** 11 Gelijkspanningsingang, voor **optionele** 3V-wisselstroomadapter
- 3 Klaar-lampje 12 Share-knop (Delen)
	-
- 5 Delete-knop (Verwijderen) 14 Review-knop (Bekijken)
- 6 W-knop (groothoek) 15 Batterijcompartiment
- 7 T-knop (telefoto) 16 Statiefbevestiging
- 8 Draagriembevestiging 17 Connector voor station

# **1 Mooiere foto's/video's maken**

## <span id="page-8-0"></span>**Opnamemodi**

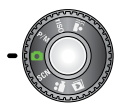

Kies de modus die het meest geschikt is voor uw onderwerpen en omgeving.

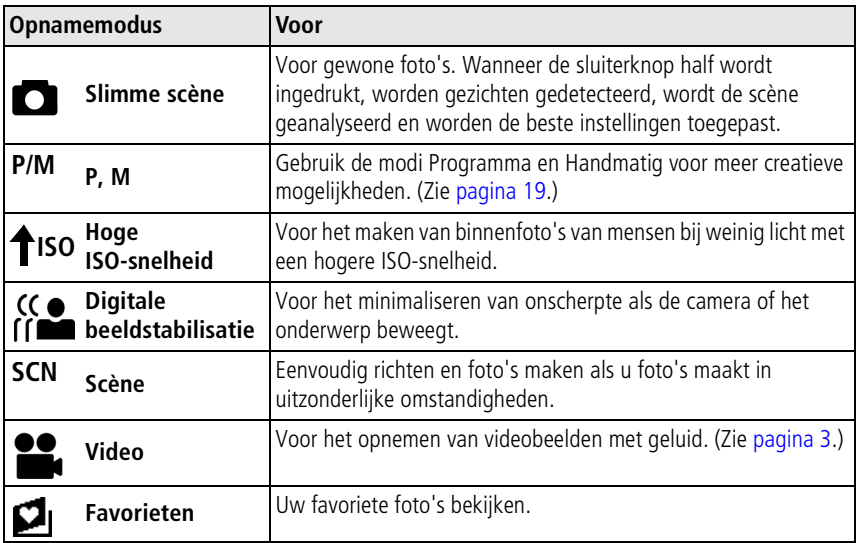

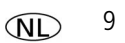

## **Optische zoom gebruiken**

Met de optische zoom kunt u tijdens het maken van foto's of video's het onderwerp 5x dichterbij halen. De optische zoom is pas doeltreffend wanneer de lens zich verder dan 60 cm van het onderwerp bevindt of 20 cm in de modus Close-up.

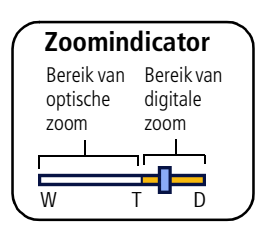

- **1** Druk op de knop T (telefoto) als u wilt inzoomen. Druk op de knop W (groothoek) als u wilt uitzoomen. *De zoomindicator geeft de zoomstatus aan.*
- **2** Maak de foto of video.

#### **Digitale zoom gebruiken**

Met de digitale zoom kunt u tijdens het maken van foto's het beeld nog eens 5x vergroten nadat u de optische zoom al hebt toegepast. Druk op de knop T (telefoto) tot de maximale optische zoom is bereikt. Laat de knop los en druk er nogmaals op.

OPMERKING: Als u de digitale zoom gebruikt, is het mogelijk dat de beeldkwaliteit minder goed is. Het schuifblokje op de zoomindicator wordt rood wanneer de fotokwaliteit de limiet bereikt voor een aanvaardbare afdruk van 10 cm x 15 cm.

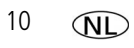

## **De flitser gebruiken**

Gebruik de flitser wanneer u 's nachts of binnen foto's maakt, of buiten in schaduwrijke omgevingen.

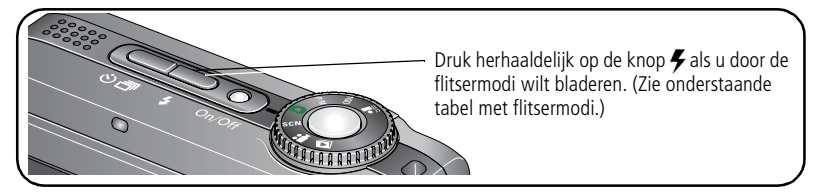

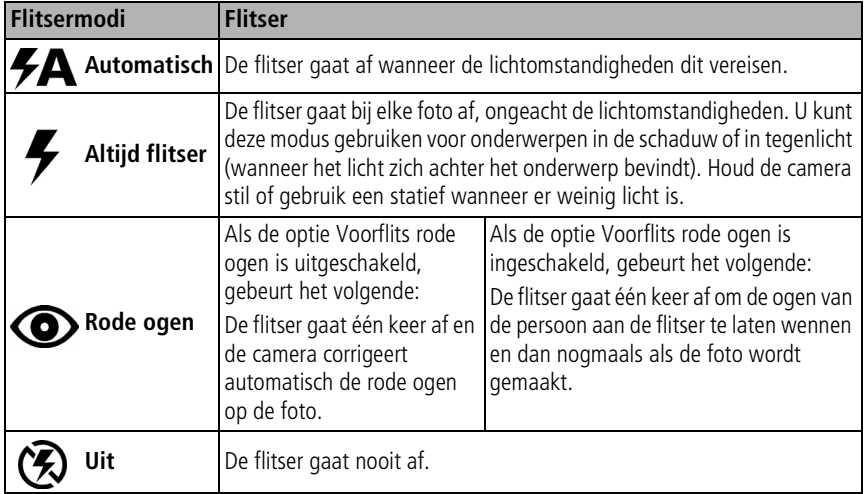

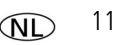

#### **Afstand tussen de flitser en het onderwerp**

Groothoek: 0,6 m - 5,9 m bij ISO 400

Telefoto: 0,6 m - 3,2 m bij ISO 400

## **De zelfontspanner gebruiken**

Gebruik de zelfontspanner wanneer u zelf ook op de foto wilt staan of bewegingsonscherpte wilt voorkomen.

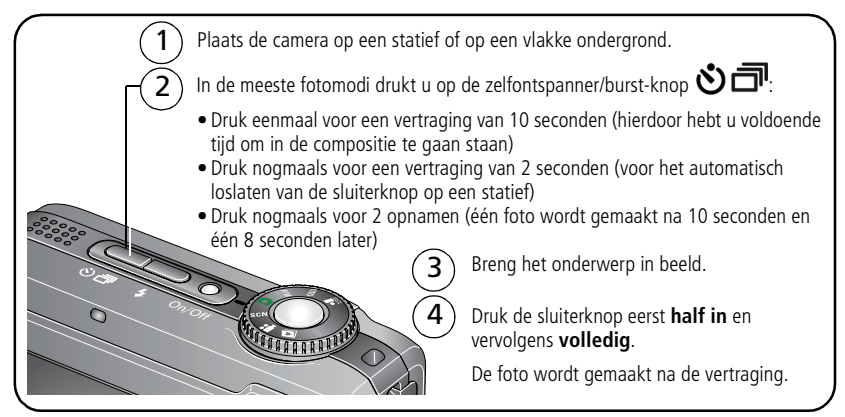

Druk op de zelfontspanner/burst-knop <>
Druk op de zelfontspanner te annuleren voordat de foto wordt gemaakt, of druk de sluiterknop volledig in.

#### **Volg dezelfde procedure om de zelfontspanner in de modus Video te gebruiken, maar:**

- Zet de keuzeschakelaar op Video  $\mathbf{L}$ .
- Druk de sluiterknop volledig in.
- OPMERKING: De video stopt wanneer er geen opslagruimte meer is. Alleen de opties voor 2 en 10 seconden zijn beschikbaar in de modus Video.

### **Opnamepictogrammen**

De statuspictogrammen geven de modus, functie en camerastatus weer.

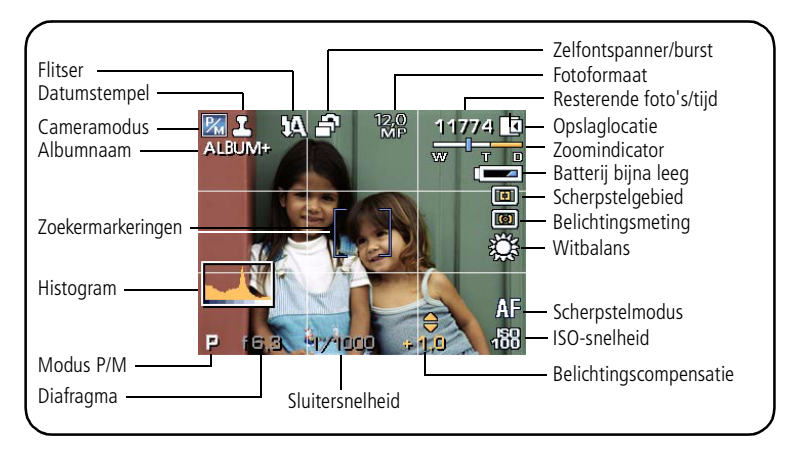

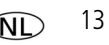

# **2 Mogelijkheden van foto's/video's**

## <span id="page-13-0"></span>**Foto's/video's verwijderen**

- **1** Druk op de Review-knop (Bekijken).
- **2** Druk op  $\left\{\right\}$  om een foto/video te zoeken.
- **3** Druk op de Delete-knop (Verwijderen).
- **4** Volg de aanwijzingen op het scherm.

#### **De functie Verwijderen annuleren gebruiken**

Als u per ongeluk een foto of video verwijdert, kunt u de functie Verwijderen annuleren gebruiken om de foto of video terug te halen. Deze functie is alleen beschikbaar onmiddellijk nadat u een foto of video hebt verwijderd in de modus Bekijken (als de optie Verwijderen annuleren wordt weergegeven).

- **1** Druk op  $\blacktriangle$  om Verwijderen annuleren te markeren.
- **2** Druk op de OK-knop.

*De verwijderde foto of video wordt weergegeven.*

**3** Selecteer Afsluiten om het menu Verwijderen te sluiten.

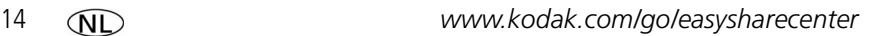

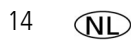

## **De Menu-knop gebruiken in de modus Bekijken**

- **1** Druk op de Review-knop (Bekijken) en vervolgens op de Menu-knop.
- **2** Druk op  $\mathcal{U}$  om een tabblad te selecteren.
	- **Bekijken** om foto's of video's weer te geven
		- **Bewerken** om foto's of video's te bewerken
	- **IFB** Instellen voor de overige camera-instellingen
- **3** Druk op  $\blacktriangle$  om een instelling te markeren en druk vervolgens op de OK-knop.
- **4** Kies een optie en druk vervolgens op de OK-knop.

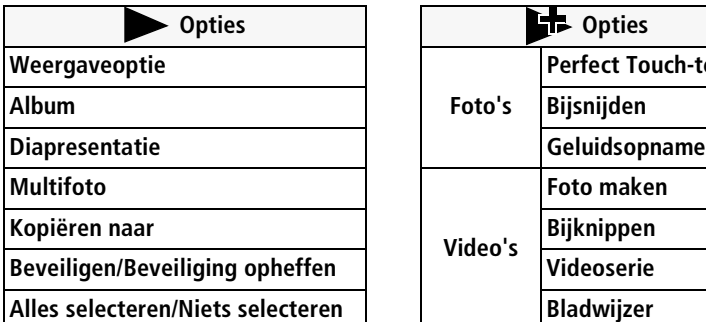

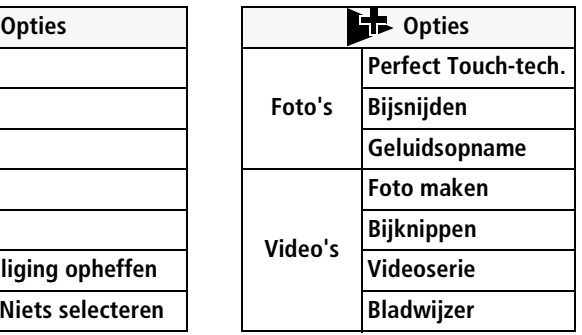

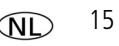

### **Geluidsopnamen toevoegen**

U kunt gesproken tekst of geluid (maximaal 1 minuut) aan een foto toevoegen. OPMERKING: Aan elke foto kan slechts één geluidsopname worden toegevoegd. Aan een video kan geen geluidsopname worden toegevoegd.

#### **Een geluidsopname maken**

- Druk op de Review-knop (Bekijken) en druk vervolgens op  $\langle \rangle$  om een foto te zoeken.
- Druk op de Menu-knop en vervolgens op **√/** am het tabblad Bewerken te markeren.
- **3** Druk op  $\blacktriangle$  om Geluidsopname te markeren. Druk op de OK-knop.
- **4** Kies Opnemen en druk vervolgens op de OK-knop.
- **5** Volg de aanwijzingen op het scherm.

*De geluidsopname wordt aan uw foto toegevoegd.* 

■ Druk op de Menu-knop om het menu af te sluiten.

#### **Een geluidsopname afspelen**

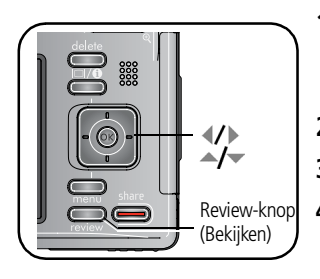

- **1** Druk op de Review-knop (Bekijken) en vervolgens op om een foto te zoeken die is gemarkeerd met .
- **2** Druk op om de geluidsopname af te spelen.
- **3** Druk op  $\blacktriangle$  om het volume aan te passen.
- Review-knop **4** Druk op OK om het afspelen te stoppen.<br>(Bekijken)

### **Review-pictogrammen**

Foto's

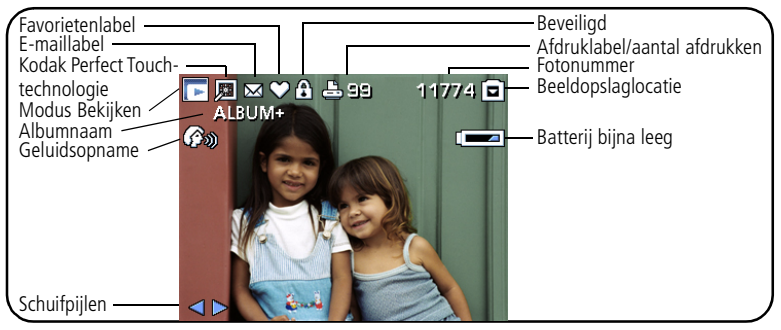

Video's

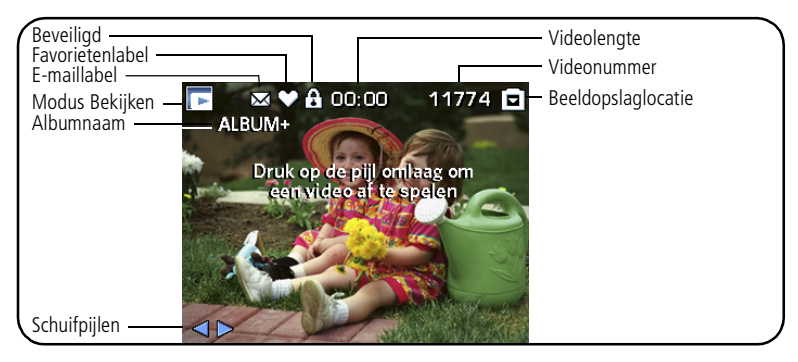

# **3 Meer camerafuncties**

## **De Menu-knop gebruiken om instellingen te wijzigen**

OPMERKING: Sommige instellingen blijven van kracht tot u ze wijzigt; andere instellingen blijven van kracht tot u de camera uitschakelt.

- **1** Druk op de Menu-knop.
- **2** Druk op (1) om een menutabblad te markeren:
	- **EXECUTE:** Opname voor de meest gebruikte opname-instellingen.
	- **T** Opname voor de overige opname-instellingen.
		- **IC/P** Instellen voor de overige camera-instellingen.
- **3** Druk op  $\blacktriangle$  om een instelling te markeren en druk vervolgens op de OK-knop.
- **4** Kies een optie en druk vervolgens op de OK-knop.

OPMERKING: Druk op de Icd-/infoknop  $\Box$   $\bigodot$  voor meer informatie over camera-instellingen en opties. Sommige opnamemodi [\(pagina 9](#page-8-0)) hebben weinig instellingen.

### <span id="page-18-1"></span><span id="page-18-0"></span>**De modi P en M**

Gebruik de modi Programma en Handmatig wanneer u meer controle wilt over uw camera en foto's.

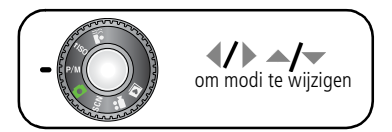

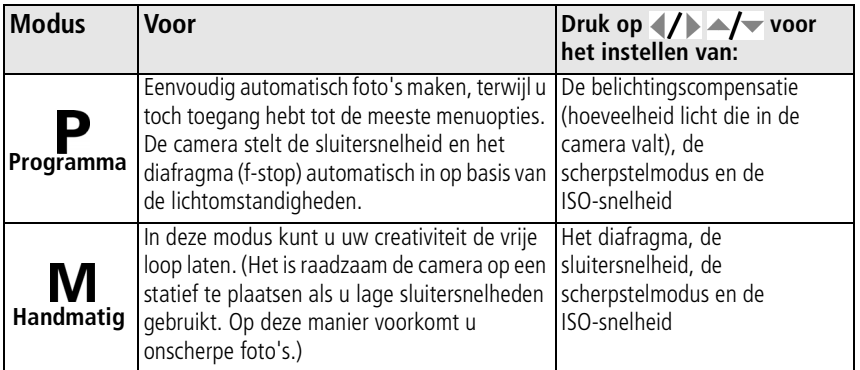

OPMERKING: Instellingen die u in de modus P of M verandert, worden alleen toegepast op foto's die in deze modus worden gemaakt. Als u bijvoorbeeld in de modus P of M de kleurmodus wijzigt naar Sepia, behouden de modus Slimme scène en de scènemodi hun standaardinstelling voor kleur. De instellingen, waaronder die van de flitser, blijven actief voor de modi P en M, zelfs wanneer u een andere modus instelt of de camera uitschakelt.

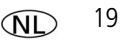

#### **De instellingen van de modi P en M wijzigen**

Met de modus P/M stelt u de ISO-snelheid, de scherpstelling, de belichtingscompensatie, de sluitersnelheid en het diafragma (f-getal, ook wel f-stop genoemd) in. Gebruik de Menu-knop voor het instellen van alle andere instellingen.

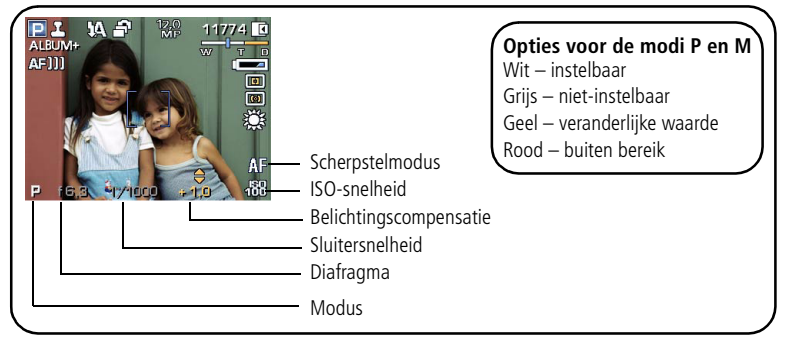

**1** Zet de keuzeschakelaar in de modus P/M.

*De modusopties worden weergegeven.*

- **2** Gebruik  $\langle \rangle$  om naar een andere instelling te gaan en  $\langle \rangle$  om de waarde te wijzigen.
- OPMERKING: Sommige instellingen zijn mogelijk niet beschikbaar (zie eerder genoemde P/M-kleuropties). De pijlen verdwijnen wanneer u de waarde niet verder kunt aanpassen.
- **3** Maak een foto.

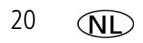

#### **Modus P/M –** zie [pagina 19](#page-18-1).

**ISO-snelheid –** hiermee stelt u de lichtgevoeligheid in. Een hogere ISO-snelheid betekent een grotere gevoeligheid.

OPMERKING: Een hogere ISO-snelheid kan ongewenste ruis veroorzaken in een foto.

**Belichtingscompensatie –** hiermee past u de belichting aan. Als de foto te licht is, dient u een lagere instelling te kiezen. Als de foto te donker is, dient u een hogere instelling te kiezen.

**Sluitersnelheid –** hiermee regelt u hoe lang de sluiter geopend blijft.

**Diafragma –** (ook wel f-stop genoemd) hiermee bepaalt u de lensopening, die weer de scherptediepte bepaalt.

- Lagere f-getallen geven een grotere lensopening aan; deze getallen zijn zeer geschikt voor portretten en omstandigheden met weinig licht.
- Hogere f-getallen geven een kleinere lensopening aan; het onderwerp blijft hierdoor scherp; deze getallen zijn zeer geschikt voor landschappen en omstandigheden met veel licht.

**Scherpstelmodus –** hiermee selecteert u een groot of specifiek gebied waarop u wilt scherpstellen.

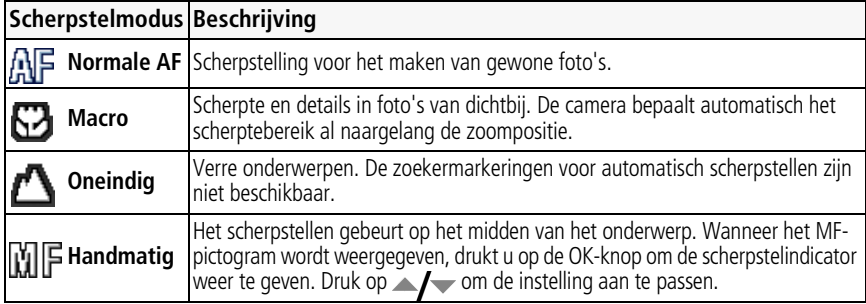

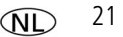

# **4 Cameraproblemen oplossen**

Ga voor uitvoerige productondersteuning naar [www.kodak.com/go/z1275support](http://www.kodak.com/go/z1275support) of [www.kodak.com/go/z1285support](http://www.kodak.com/go/z1285support) en selecteer Interactive Troubleshooting & Repairs (Interactieve probleemoplossing en reparaties).

#### **Problemen met de camera**

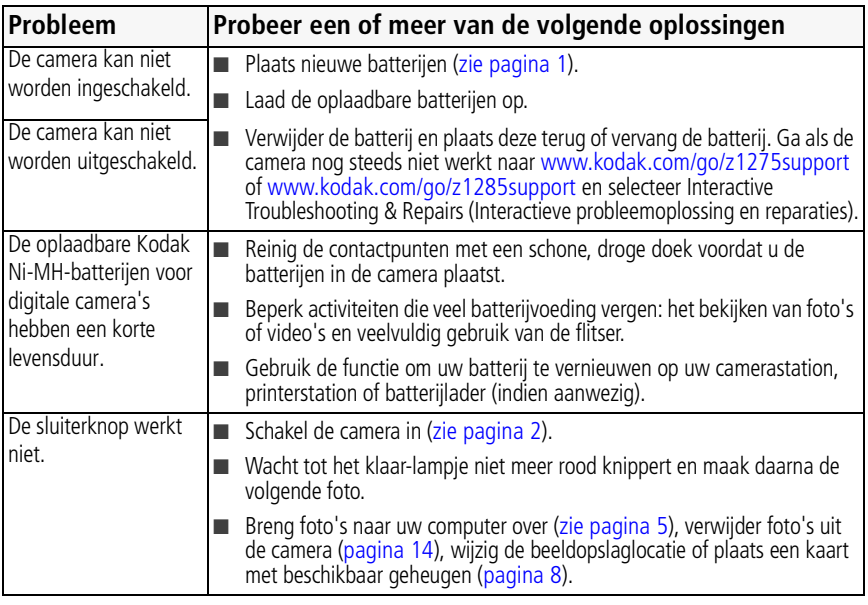

# **5 Bijlage**

## **Voorschriften**

#### **FCC-conformiteitsverklaring**

Kodak EasyShare Z1275/Z1285 digitale camera

Deze apparatuur is getest en is in overeenstemming bevonden met de limieten van een Klasse B digitaal apparaat, conform Deel 15 van de FCC-voorschriften. Deze beperkingen zijn bedoeld om een redelijke bescherming te bieden tegen schadelijke storingen in een woonomgeving. Deze apparatuur produceert en gebruikt energie in het radiofrequentiegebied en kan deze uitstralen, en kan, indien niet volgens de instructies geïnstalleerd en gebruikt, schadelijke storing aan radiocommunicatie veroorzaken. Er is echter geen garantie dat in bepaalde situaties geen storing zal optreden. Als deze apparatuur schadelijke storing in radio- of televisieontvangst veroorzaakt, wat kan worden vastgesteld door de apparatuur in en uit te schakelen, kan de gebruiker proberen deze storing op te heffen op één of meer van de volgende manieren: 1) de ontvangstantenne verplaatsen of anders richten; 2) de afstand tussen het apparaat en de ontvanger vergroten; 3) de apparatuur aansluiten op een andere contactdoosgroep dan die waarop de ontvanger is aangesloten; 4) de verkoper of een ervaren radio- of tv-monteur raadplegen. Wijzigingen of modificaties aan deze apparatuur die niet uitdrukkelijk zijn goedgekeurd door de partij die verantwoordelijk is voor de nakoming van de voorschriften, kunnen het recht van de gebruiker om deze apparatuur te bedienen, ongeldig maken. Als afgeschermde interfacekabels bij het product zijn geleverd of elders gedefinieerde componenten of toebehoren voor installatie bij dit product zijn voorgeschreven, dienen deze te worden gebruikt om aan de

FCC-voorschriften te voldoen.

#### **MPEG-4**

Het gebruik van dit product op welke wijze dan ook die voldoet aan de MPEG-4 visual-standaard is verboden, behalve wanneer het gaat om de persoonlijke en niet-commerciële activiteiten van een consument.

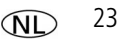

### **C-Tick (Australië)**

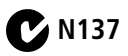

#### **Elektrisch en elektronisch afval**

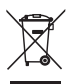

In de Europese Unie dient dit product niet met ongesorteerd huishoudelijk afval te worden weggegooid. Neem contact op met uw plaatselijke autoriteiten of ga naar [www.kodak.com/go/recycle](http://www.kodak.com/go/recycle) voor informatie over recyclingprogramma's.

#### **GOST-R (Rusland)**

Eastman Kodak Company Rochester, NY 14650, Verenigde Staten Фотокамера изготовлена в Китае; остальные элементы - $AIO-40$ в соответствии с маркировкой.

# **Kodak**

Eastman Kodak Company Rochester, New York 14650, Verenigde Staten © Eastman Kodak Company, 2007 Kodak en EasyShare zijn handelsmerken van Eastman Kodak Company. 4J6187\_nl

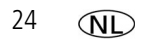